# **KAJIAN PERBANDINGAN AKURASI DTM PENGOLAHAN DATA FOTO UDARA MENGGUNAKAN METODE OTOMATIS** *FILTERING* **DAN SEMI-OTOMATIS** *FILTERING*

*(Studi Kasus : Desa Pandansari, Kecamatan Ngantang, Kabupaten Malang, Jawa Timur)*

## **SKRIPSI**

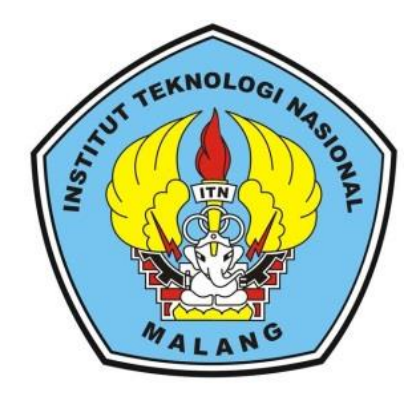

**Disusun oleh:**

**Raynier Geraldino Dadu Kerong NIM. 1725027**

# **PROGRAM STUDI TEKNIK GEODESI S-1 FAKULTAS TEKNIK SIPIL DAN PERENCANAAN INSTITUT TEKNOLOGI NASIONAL MALANG 2022**

# **LEMBAR PERSETUJUAN**

# <span id="page-1-0"></span>KAJIAN PERBANDINGAN AKURASI DTM PENGOLAHAN DATA FOTO UDARA MENGGUNAKAN METODE OTOMATIS FILTERING DAN **SEMI-OTOMATIS FILTERING**

(Studi Kasus: Desa Pandansari, Kecamatan Ngantang, Kabupaten Malang, Jawa Timur)

#### **SKRIPSI**

Diajukan untuk memenuhi persyaratan dalam mencapai Gelar Sarjana Teknik (ST) Strata Satu (S-1) Teknik Geodesi S-1 **Institut Teknologi Nasional Malang** 

> Oleh: **Raynier Geraldino Dadu Kerong** 17.25.027

> > Menyetujui:

**Dosen Pembimbing Utama** 

**Dosen Pembimbing Pendamping** 

M. Edwin Tjahjadi ST, M. Geom. Sc., Ph.D.

NIP.Y. 1039800320

Feny Arafah ST., MT NIP.P. 1031500516

LOGI NASIO Mengetahui Ketua Jurusan Teknik Geodesi S-1 **KNIK GSILvester Sari Sai ST., MT** NIP.P. 1030600413

<span id="page-2-0"></span>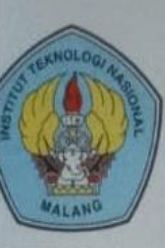

PERKUMPULAN PENGELOLA PENDIDIKAN UMUM DAN TEKNOLOGI NASIONAL MALANG

# **INSTITUT TEKNOLOGI NASIONAL MALANG FAKULTAS TEKNOLOGI INDUSTRI**

### **FAKULTAS TEKNIK SIPIL DAN PERENCANAAN** PROGRAM PASCASARJANA MAGISTER TEKNIK

**BNI (PERSERO) MALANG<br>BANK NIAGA MALANG** 

Kampus I : Jl. Bendungan Sigura-gura No. 2 Telp. (0341) 551431 (Hunting), Fax. (0341) 553015 Malang 65145<br>Kampus II : Jl. Raya Karanglo, Km 2 Telp. (0341) 417636 Fax. (0341) 417634 Malang

#### BERITA ACARA UJIAN SEMINAR HASIL SKRIPSI

#### FAKULTAS TEKNIK SIPIL DAN PERENCANAAN

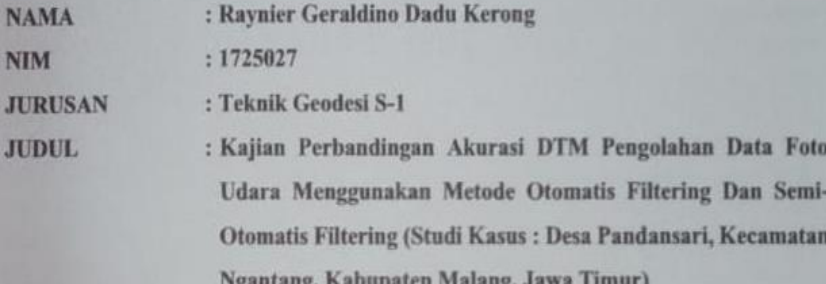

Telah Dipertahankan di Hadapan Panitia Penguji Ujian Skripsi Jenjang Strata 1(S1)

Pada Hari Tanggal Dengan Nilai

: Jumat : 11 Februari 2022

×

Panitia Ujian Skripsi

Ketua

(Silvester Sari Sai ST.,MT)

NIP.P. 1030600413

Penguii 1

**Dosen Pendamping** 

Penguji II

(Alifah Noraini ST\_MT) (M. Edwin Tahjadj ST, M. Geom. Sc., Ph.D.)

NTP.P. 1031500478

NIP.Y. 1039800320

(Adkha Yuliananda M ST.,MT)

NIP.P. 1031700526

### **KAJIAN PERBANDINGAN AKURASI DTM PENGOLAHAN DATA FOTO UDARA MENGGUNAKAN METODE OTOMATIS** *FILTERING* **DAN SEMI-OTOMATIS** *FILTERING* **(Studi Kasus : Desa Pandansari, Kecamatan Ngantang, Kabupaten Malang, Jawa Timur)**

Raynier Geraldino Dadu Kerong 17.25.027 Dosen Pembimbing 1 : M.Edwin Tjahjadi, ST., M.Geom.,Sc.Ph.D Dosen Pembimbing 2 : Feny Arafah, ST., MT

#### **Abstraksi**

Kemajuan teknologi UAV menghasilkan berbagai produk unggulan yang dapat dimanfaatkan untuk pengembangan dan analisis dinamika alam. Salah satunya adalah DTM yang merupakan representasi visual dari bentuk permukaan tanah yang ditampilkan dalam 3 dimensi. DTM diperoleh dari hasil penyaringan DSM, di mana semua fitur di atas tanah dihapus secara digital menggunakan metode tertentu. Untuk menghasilkan DTM yang baik, diperlukan DSM dengan kualitas yang baik, oleh karena itu dilakukan analisis akurasi Horisontal dan Vertikal berdasarkan ASPRS 2015. Dalam penelitian ini, digunakan dua software dengan metode pengolahan data berbeda, yaitu SAGA GIS metode otomatis filtering dan PCI Geomatica metode semi-otomatis filtering dari DSM ke DTM.

Untuk menentukan kualitas DTM, data Spotheight digunakan sebagai pembanding yang dianggap sebagai bentuk sebenarnya di lapangan. Dari rangkaian proses pengolahan data, hasil DTM diperoleh yang kemudian diuji akurasinya menggunakan uji validasi statistik menggunakan perhitungan nilai RMSEz dan uji validasi non-statistik (Visual) menggunakan metode profil melintang.

Hasil tes menunjukkan bahwa DTM yang dihasilkan oleh software PCI Geomatica dengan metode semi-otomatis filtering memiliki kualitas yang lebih baik dibandingkan DTM dari software SAGA GIS dengan metode otomatis filtering dengan nilai selisih elevasi 1.03875546 m (104 cm) dan RMSEz 2.948775665 m (295 cm) terhadap data spotheight. Kemudian visualisasi profil melintang DTM yang dihasilkan oleh PCI Geomatica metode semi-otomatis filtering terhadap DTM spotheight topografi juga tidak tampak mengalami perbedaan yang signifikan. *Kata Kunci : UAV, DTM, Otomatis Filtering, Semi-Otomatis Filtering, Spotheight*

## SURAT PERNYATAAN KEASLIAN SKRIPSI

<span id="page-4-0"></span>Saya yang bertanda tangan dibawah ini:

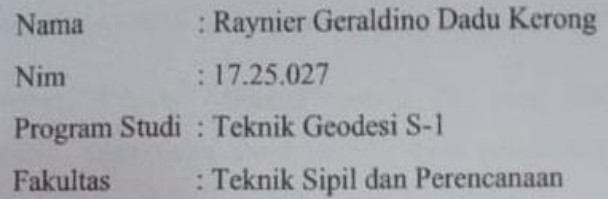

Menyatakan dengan sesunggunya bahwa Skripsi saya yang berjudul:

" KAJIAN PERBANDINGAN AKURASI DTM PENGOLAHAN DATA FOTO UDARA MENGGUNAKAN METODE OTOMATIS FILTERING DAN SEMI-OTOMATIS FILTERING " (Studi Kasus : Desa Pandansari, Kecamatan Ngantang, Kabupaten Malang, Jawa Timur)

Adalah hasil karya saya sendiri dan bukan menjiplak atau menduplikat seta tidak mengutip atau menyadur hasil karya oranglain kecuali disebutkan sumbernya.

> Malang, 19 Februari 2022 Yang membuat peryataan

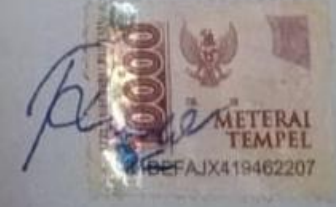

Raynier Geraldino Dadu Kerong NIM: 1725027

# <span id="page-5-0"></span>**SURAT LEMBAR PERSEMBAHAN**

Segala puji syukur penulis panjatkan kehadirat Tuhan yang Maha Esa atas berkat-Nya selama penulis menempuh pendidikan di Jurusan Teknik Geodesi ITN Malang dari awal hingga akhir perkuliahan. Skripsi ini penulis persembahkan kepada:

Ibu **"Maria Vianey Mbadhi"** selaku ibu yang tiada hentinya mensuport, mendoakan, memotivasi untuk mendapatkan pendidikan yang lebih tinggi, dan yang selalu memprioritaskan kebahagiaan anaknya.

Bapak **"Gabriel Pati Kerong"** selaku bapak yang bekerja keras tanpa mengenal lelah, tanpa mengenal rasa sakit untuk pendidikan anaknya, dan juga sosok panutan anak tunggalnya ini untuk menjadi seorang pria sejati yang bertanggung jawab pada istri dan anaknya kelak. Senyum kalian berdua adalah motivasi penulis.

**"Keluarga Besar"** dari pihak bapak dan ibu yang selalu mendoakan serta memberikan suport dalam bentuk apapun hingga pada titik ini. Nama baik keluarga besar kita akan selalu penulis jaga.

Saudara **"Mario Loysianus Moa"** dan **"Kevin Sano Teniwut"** selaku sahabat yang juga berjasa dalam masa perkuliahan dan saat penulis menetap di malang. Semoga Tuhan yang membalas kebaikan kalian berdua.

Saudari **"Vikanisa Rahmadany"** selaku sahabat dan kakak yang selalu mensuport penulis baik itu dalam urusan perkuliahan, skripsi, maupun urusan lainnya. Serta teman seperjuangan dalam pengerjaan penelitian dan laporan skripsi ini. Terimakasih dan semoga Tuhan selalu melindungi mu.

Saudari **"Risma Kondo"** selaku wanita yang secara tidak langsung memotivasi penulis untuk menjadi pribadi yang lebih baik lagi dan sosok yang pernah menjadi warna di masa perkuliahan penulis. Terimakasih dan semoga Tuhan selalu memberikan mu kebahagiaan.

### **KATA PENGANTAR**

<span id="page-6-0"></span>Puji syukur ke hadirat Tuhan Yang Maha Kuasa atas segala limpahan berkat dan rahmat-Nya sehingga penelitian berudul Kajian Perbandingan AkurasI DTM Pengolahan Data Foto Udara Menggunakan Metode Otomatis *Filtering* Dan Semi-Otomatis *Filtering* (Studi Kasus : Desa Pandansari, Kecamatan Ngantang, Kabupaten Malang, Jawa Timur) dapat terselesaikan.

Penelitian ini dibuat untuk memenuhi salah satu syarat dalam memperoleh gelar sarjana Teknik Ucapan terima kasih yang sebesar-besarnya penulis sampaikan pada :

- 1. Para leluhur dan lewotanah yang secara tidak langsung membantu penulis sehingga berjalan lancar dan terselesaikannya Laporan Skripsi ini.
- 2. Orang tua yang selalu memberikan doa, dukungan, dan juga materi pada penulis hingga laporan skripsi ini selesai.
- 3. Keluarga besar dari pihak bapak dan ibu yang selalu mendoakan serta memberikan suport dalam bentuk apapun hingga pada saat ini.
- 4. Bapak Silvester Sari Sai ST.,MT selaku ketua Pogram Studi Teknik Geodesi dan Geoinformatika, Fakultas Teknik Sipil dan Perencanaan, ITN Malang.
- 5. Bapak M. Edwin Tjahjadi, ST.,M.geomSc.,Ph.D selaku dosen Pembimbing 1.
- 6. Ibu Feny Arafah, ST.,MT selaku dosen Pembimbing 2.
- 7. Ibu Fransisca Dwi Agustina, ST., MSc selaku dosen pendamping dalam pengerjaan laporan skripsi ini.
- 8. Staf dosen dan karyawan di jurusan Teknik Geodesi, Fakultas Teknik Sipil dan Perencanaan, ITN Malang.
- 9. Saudara Mario Loysianus Moa dan Kevin Sano Teniwut, selaku sahabat yang juga berjasa dalam masa perkuliahan dan saat penulis menetap di malang.
- 10. Saudari Vikanisa Rahmadany selaku sahabat dan kakak yang selalu mensuport penulis baik itu dalam urusan perkuliahan, skripsi, maupun

urusan lainnya. Serta teman seperjuangan dalam pengerjaan penelitian dan laporan skripsi ini.

- 11. Saudari Risma Kondo selaku wanita yang secara tidak langsung memotivasi penulis untuk menjadi pribadi yang lebih baik lagi dan sosok yang pernah menjadi warna di masa perkuliahan penulis.
- 12. TIM UAV 2021 selaku saudara sekaligus teman dalam berproses.
- 13. Semua pihak yang penulis tidak dapat sebutkan satu-persatu yang dengan caranya masing-masing telah banyak membantu penulis shingga terselesaikannya Lapoan Skripsi ini.

Penulis menyadari bahwa penelitian ini masih jauh dari sempurna, untuk itu kritik dan saran dari pembaca sangat penulis harapkan untuk perbaikan penelitian ini.

Malang, 19 Februari 2022

Penulis

# **DAFTAR ISI**

<span id="page-8-0"></span>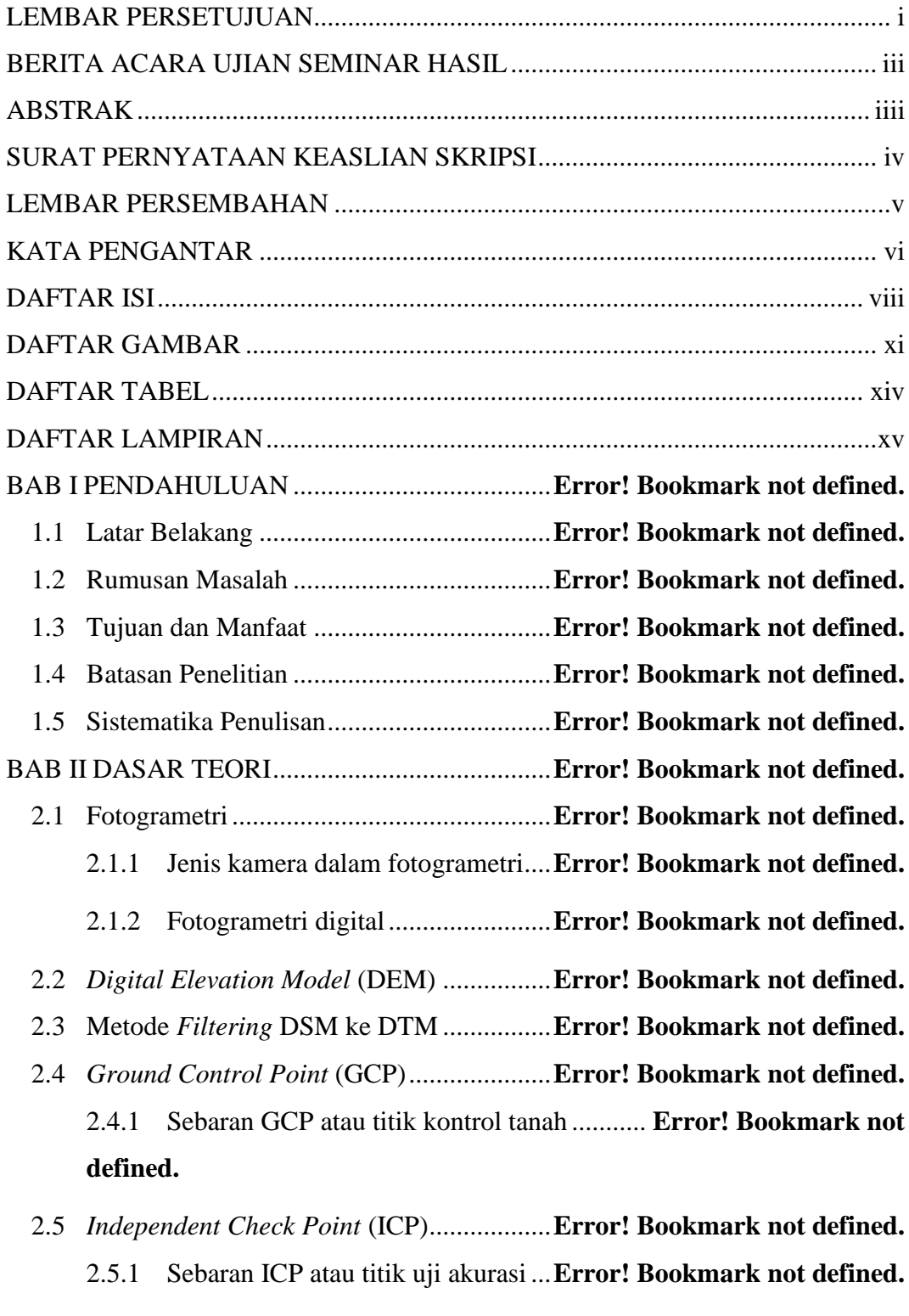

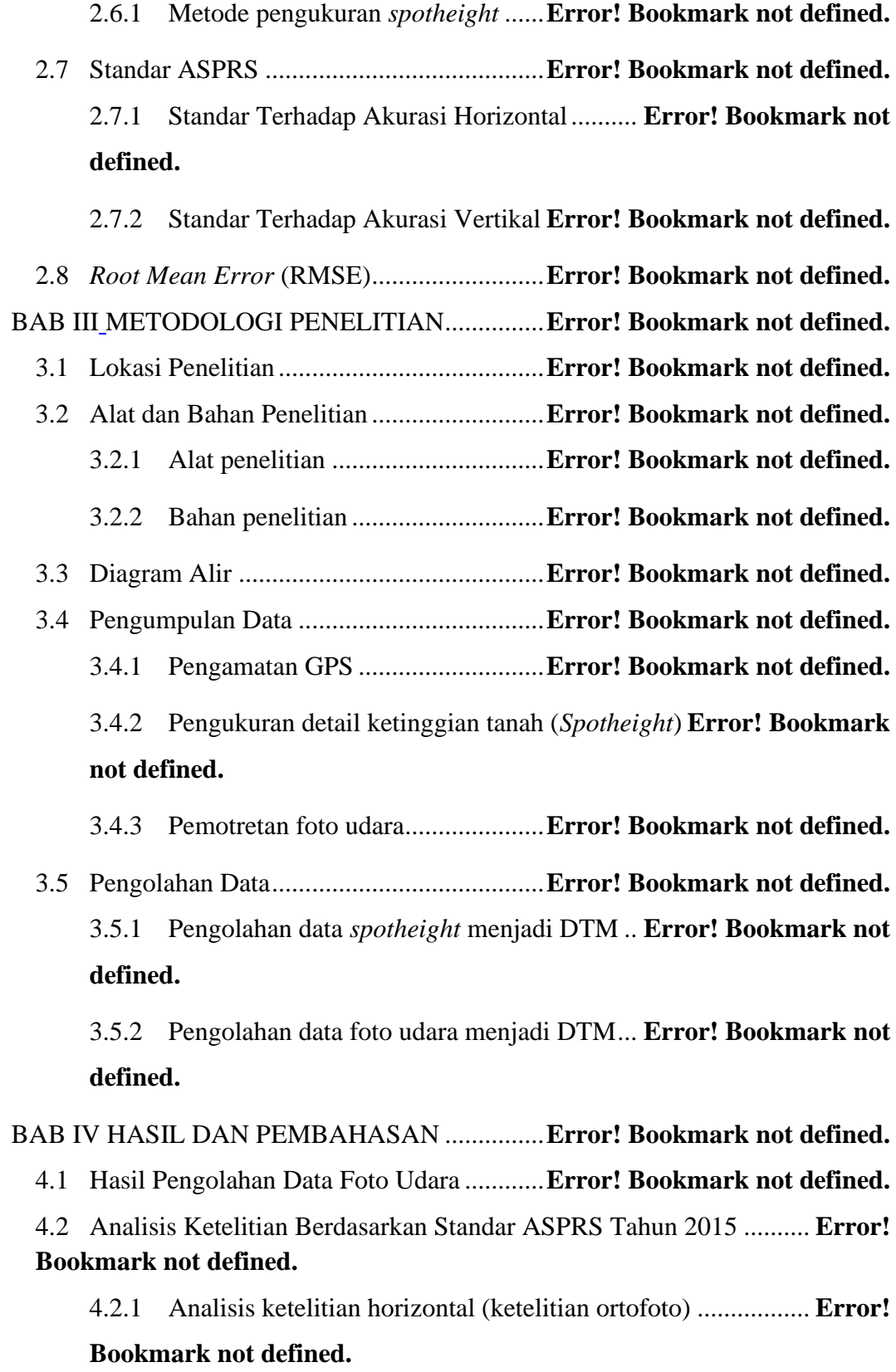

4.2.2 Analisis ketelitian vertikal (ketelitian DSM) **Error! Bookmark not defined.**

4.3 Hasil Pengolahan Data DSM Dan Data *Spotheight* Menjadi DTM... **Error! Bookmark not defined.**

4.4 Uji Validasi DTM Foto Udara Terhadap Data *Spotheight*................. **Error! Bookmark not defined.**

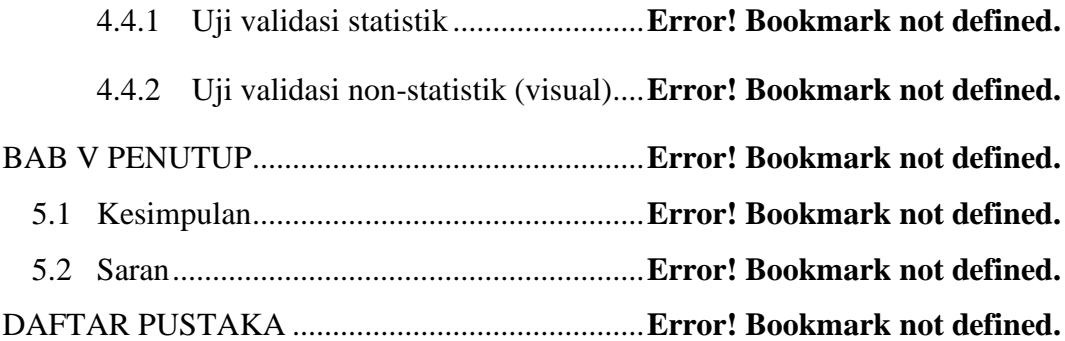

### **DAFTAR GAMBAR**

Gambar 2. 1 Perbedaan antara DSM/*Surface Model* dan DTM/*Terrain Model* (Wardana dkk., 2019).............................................**Error! Bookmark not defined.** Gambar 2. 2 *Filtering* DSM menjadi DTM (Wardana dkk., 2019)...............**Error! Bookmark not defined.** Gambar 2. 3 Titik GCP (Afoan, 2021)...................**Error! Bookmark not defined.** Gambar 2. 4 Titik ICP (Afoan, 2021) ....................**Error! Bookmark not defined.** Gambar 2. 5 Detail Ketinggian Tanah/*Spotheight* (Simanullang, 2019).......**Error! Bookmark not defined.** Gambar 2. 6 Pengukuran detail metode polar (Muhammad, 2015)...............**Error! Bookmark not defined.** Gambar 2. 7 Pengukuran detail metode radial (Muhammad, 2015)..............**Error! Bookmark not defined.** Gambar 3. 1 Lokasi Penelitian (*Google Earth, 2021*)…………………………... **Error! Bookmark not defined.** Gambar 3. 2 Lokasi Penelitian (Ortofoto, 2021) ...**Error! Bookmark not defined.** Gambar 3. 3 Diagram Alir Penelitian ....................**Error! Bookmark not defined.** Gambar 3. 4 Pemasangan Patok GCP Yang Dibuat Sendiri (A), dan Penentuan Patok GCP Yang Sudah Ada Di Lokasi Penelitian (B) ....... **Error! Bookmark not defined.**

Gambar 3. 5 Pemasangan Patok ICP Yang Dibuat Sendiri (A), dan Penentuan Patok ICP Yang Sudah Ada Di Lokasi Penelitian (B)......... **Error! Bookmark not defined.**

Gambar 3. 6 Pengamatan GCP Metode Statik Radial (A), dan Pengamatan ICP Metode RTK (B) ....................................................**Error! Bookmark not defined.** Gambar 3. 7 Pengecekan Kelengkapan Alat Total Station Beserta *Instrument* Pendukungnya (A), dan Penentuan Titik Berdiri Alat (B)... **Error! Bookmark not defined.**

Gambar 3. 8 Pengukuran *Spotheight* Dengan Alat Berdiri Pada Patok GCP/ICP Yang Dibuat Sendiri (A), dan Pengukuran *Spotheight* Dengan Alat Berdiri Pada Patok GCP/ICP Yang Sudah Ada Dilapangan (B) **Error! Bookmark not defined.** Gambar 3. 9 Pemasangan *Premark* Pada GCP Dan ICP Pada Area Penelitian

................................................................................**Error! Bookmark not defined.**

Gambar 3. 10 Pemotretan Foto Udara Menggunakan Drone DJI Phantom 4 Pro.

................................................................................**Error! Bookmark not defined.**

Gambar 3. 11 Tampilan Proses *Add XY Data* (1) ..**Error! Bookmark not defined.**

Gambar 3. 12 Tampilan Proses *Add XY Data* (2) ..**Error! Bookmark not defined.**

Gambar 3. 13 Tampilan Data *Spotheight* Dalam *Sofware* ArcGis 10.3.........**Error!** 

## **Bookmark not defined.**

Gambar 3. 14 Tampilan Proses *Export Data* .........**Error! Bookmark not defined.** Gambar 3. 15 Tampilan *Add Data Spotheight* Format *Shapefile***Error! Bookmark not defined.**

Gambar 3. 16 Tampilan Proses *Search Create Tin***Error! Bookmark not defined.** Gambar 3. 17 Tampilan Proses *Create Tin*............**Error! Bookmark not defined.** Gambar 3. 18 Tampilan Hasil Proses *Create Tin* ..**Error! Bookmark not defined.** Gambar 3. 19 Tampilan Proses *Search Tin To Raster*......... **Error! Bookmark not defined.**

Gambar 3. 20 Tampilan Proses *Tin To Raster*.......**Error! Bookmark not defined.** Gambar 3. 21 Tampilan Hasil Proses *Tin To Raster*............ **Error! Bookmark not defined.**

Gambar 3. 22 Tampilan Proses *Save* Data *Raster/*DTM *Spotheight* .............**Error! Bookmark not defined.**

Gambar 3. 23 Tampilan *Add Photos*......................**Error! Bookmark not defined.** Gambar 3. 24 Tampilan *Select Photos*...................**Error! Bookmark not defined.** Gambar 3. 25 Tampilan Select *Align Photos*.........**Error! Bookmark not defined.** Gambar 3. 26 Tampilan Select *Align Photos*.........**Error! Bookmark not defined.** Gambar 3. 27 Tampilan melakukan *convert reference*........ **Error! Bookmark not defined.**

Gambar 3. 28 Tampilan Mengatur Sistem Koordinat pada *Convert Reference*

................................................................................**Error! Bookmark not defined.** Gambar 3. 29 Tampilan *reference settings*............**Error! Bookmark not defined.** Gambar 3. 30 Tampilan *Reference Settings*...........**Error! Bookmark not defined.** Gambar 3. 31 Tampilan *Import Reference*.............**Error! Bookmark not defined.** Gambar 3. 32 Tampilan *Select File*........................**Error! Bookmark not defined.** Gambar 3. 33 Tampilan *Import CSV* .....................**Error! Bookmark not defined.** Gambar 3. 34 Tampilan Langkah *Filter Photos by Marker*. **Error! Bookmark not defined.**

Gambar 3. 35 Tampilan Salah satu foto yang terfilter untuk *marker* titik BM

................................................................................**Error! Bookmark not defined.**

Gambar 3. 36 Tampilan Proses Identifikasi titik *marker* pada foto...............**Error! Bookmark not defined.**

Gambar 3. 37 Tampilan *Optimize Camera Alignment*......... **Error! Bookmark not defined.**

Gambar 3. 38 Tampilan Hasil dari *Optimize Camera Alignment***Error! Bookmark not defined.**

Gambar 3. 39 Tampilan *Build Dense Cloud* ..........**Error! Bookmark not defined.** Gambar 3. 40 Tampilan *Build Mesh* ......................**Error! Bookmark not defined.** Gambar 3. 41 Tampilan *Build Texture*...................**Error! Bookmark not defined.** Gambar 3. 42 Tampilan *Build DEM* ......................**Error! Bookmark not defined.** Gambar 3. 43 Tampilan *Build Orthomosaic*..........**Error! Bookmark not defined.** Gambar 3. 44 Tampilan Langkah *Export DEM*.....**Error! Bookmark not defined.** Gambar 3. 45 Tampilan *Export DEM*....................**Error! Bookmark not defined.** Gambar 3. 46 Tampilan Langkah *Export Orthomosaic*....... **Error! Bookmark not defined.**

Gambar 3. 47 Tampilan *Export Orthomosaic*........**Error! Bookmark not defined.** Gambar 3. 48 Tampilan Data DSM Pada *Software* SAGA GIS 7.7.0 ...........**Error!** 

### **Bookmark not defined.**

Gambar 3. 49 Tampilan *DTM Filter (slope-based)* ............. **Error! Bookmark not defined.**

Gambar 3. 50 Pengaturan proses *filtering*..............**Error! Bookmark not defined.** Gambar 3. 51 Tampilan *Bare Earth* dan *Removed Objects*. **Error! Bookmark not defined.**

Gambar 3. 52 Proses *griding* area kosong .............**Error! Bookmark not defined.** Gambar 3. 53 Setting proses Interpolasi ................**Error! Bookmark not defined.** Gambar 3. 54 Hasil *Interpolasi* DSM ....................**Error! Bookmark not defined.** Gambar 3. 55 Proses *Multi Direction Lee Filter*....**Error! Bookmark not defined.** Gambar 3. 56 Proses *setting Multi Direction Lee Filter*...... **Error! Bookmark not defined.**

Gambar 3. 57 Hasil *Multi Direction lee Filter*.......**Error! Bookmark not defined.** Gambar 3. 58 Tampilan Proses Save Data DEM/DTM....... **Error! Bookmark not defined.**

Gambar 3. 59 Tampilan Logo Menu *Focus*...........**Error! Bookmark not defined.** Gambar 3. 60 Tampilan Laman Menu *Focus* ........**Error! Bookmark not defined.** Gambar 3. 61 Tampilan Proses *Algorithm Librarian* .......... **Error! Bookmark not defined.**

Gambar 3. 62 Tampilan Proses Otomatis *Filtering DSM2DTM*.**Error! Bookmark not defined.**

Gambar 3. 63 Hasil Proses Otomatis *Filtering DSM2DTM* **Error! Bookmark not defined.**

Gambar 3. 64 Tampilan Laman *DEM Editing*.......**Error! Bookmark not defined.** Gambar 3. 65 Proses Membuat *Polygon*................**Error! Bookmark not defined.** Gambar 3. 66 Proses *Terrain filter (rough)*...........**Error! Bookmark not defined.** Gambar 3. 67 DEM/DTM Hasil Proses *Terrain filter (rough)*...**Error! Bookmark not defined.**

Gambar 3. 68 Tampilan Proses *Save Data* DEM/DTM....... **Error! Bookmark not defined.**

Gambar 4. 1 Data Ortofoto Hasil Pengolahan *Software* Agisoft Metashape…….**Error! Bookmark not defined.** Gambar 4. 2 Data DSM Hasil Pengolahan *Software* Agisoft Metashape......**Error! Bookmark not defined.** Gambar 4. 3 Hasil DTM Dari *Software* SAGA GIS Metode Otomatis *Filtering* ................................................................................**Error! Bookmark not defined.** Gambar 4. 4 Hasil DTM Dari *Software* PCI Geomatica Metode Semi-Otomatis *Filtering* .................................................................**Error! Bookmark not defined.** Gambar 4. 5 Hasil DTM *Spotheight* Dari *Software* ArcGis. **Error! Bookmark not defined.** Gambar 4. 6 Visual Profil Melintang DTM *Spotheight* Topografi................**Error! Bookmark not defined.** Gambar 4. 7 Visual Profil Melintang DTM Metode Otomatis *Filtering*.......**Error! Bookmark not defined.** Gambar 4. 8 Visual Profil Melintang DTM Metode Semi-Otomatis *Filtering* ................................................................................**Error! Bookmark not defined.**

### **DAFTAR TABEL**

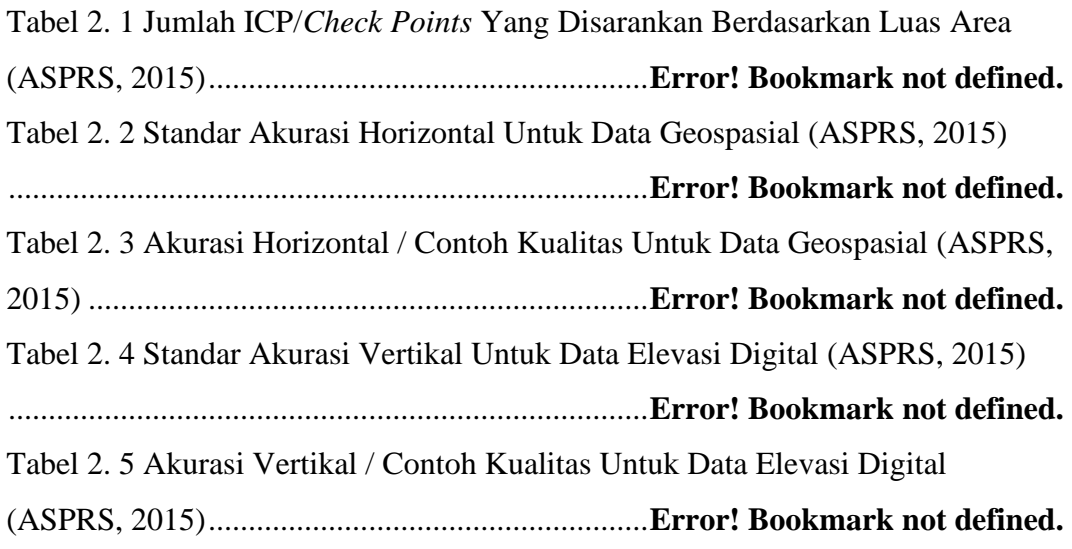

Tabel 4. 1 Hasil Perhitungan RMSE

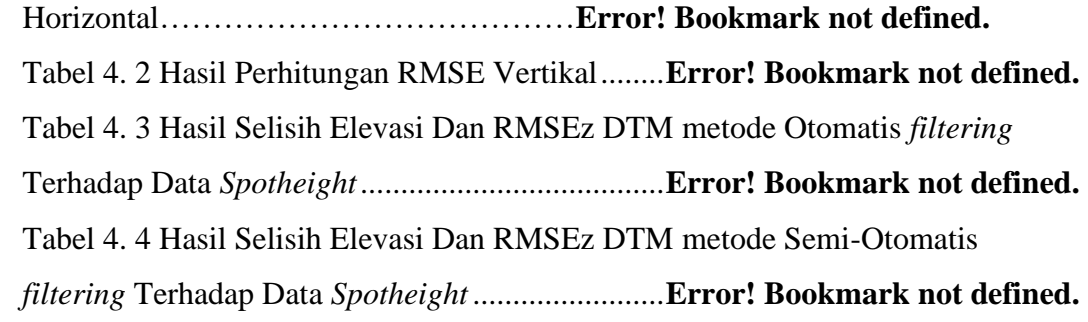

# **DAFTAR LAMPIRAN**

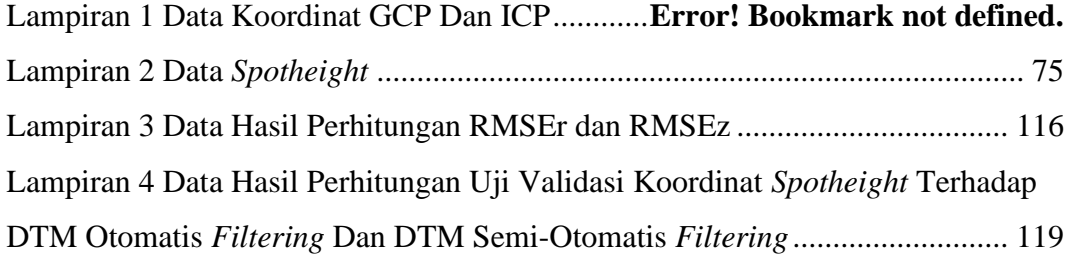